Бібліотека Одеської державної академії будівництва та архітектури

### **Як працювати у БД Scopus від ЗВО дистанційно (покрокова подача заявки)**

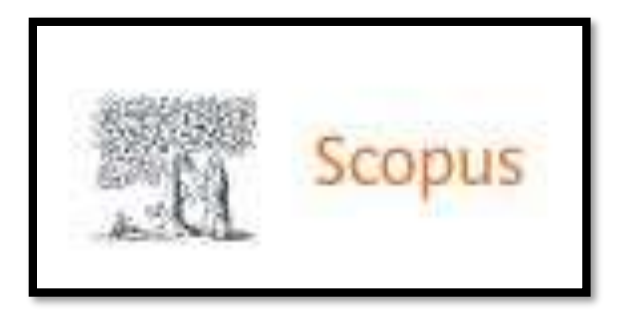

Одеса 2022р.

- Формуємо свої електронні адреси (бажано корпоративні – @ogasa.org.ua, @odaba.edu.ua)
- Відправляємо на пошту [bib@ogasa.org.ua](mailto:bib@ogasa.org.ua) з приміткою "Дистанційно БД Scopus"

• Коли адміністратор БД Scopus (співробітник бібліотеки) подасть заявку, на вашу вказану пошту прийде лист с подальшою реєстрацією.

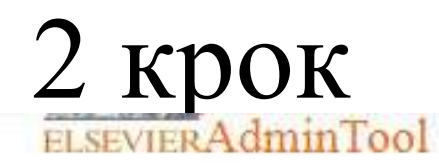

Регистрация удаленного доступа

Вам был присвоен регистрационный идентификатор Scopus, чтобы вы могли получить к нему доступ из любого места.

Информация о вашем регистрационном идентификаторе и пароле выглядит следующим образом:

Идентификатор регистрации: 743805х0 Пароль регистрации: 1140978

Активируйте этот идентификатор по следующей ссылке: https://www.scopus.com/ зарегистрируйтесь

. Вам будет предложено создать профиль или связать данные с существующим профилем пользователя, чтобы вы могли получить доступ к Scopus и другим продуктам Elsevier, на которые подписана ваша организация. Следуйте инструкциям здесь,

Если у вас есть какие-либо вопросы или проблемы, пожалуйста, свяжитесь с нами.

Команда Эльзевир:

(ff)

[Показана часть сообщения] Показать полностью

← Ответить  $\rightarrow$  Переслать

• Перейдіть за посиланням у листі та введіть ідентифікатор реєстрації та код доступа з листа, що Ви отримали:**Scopus** 

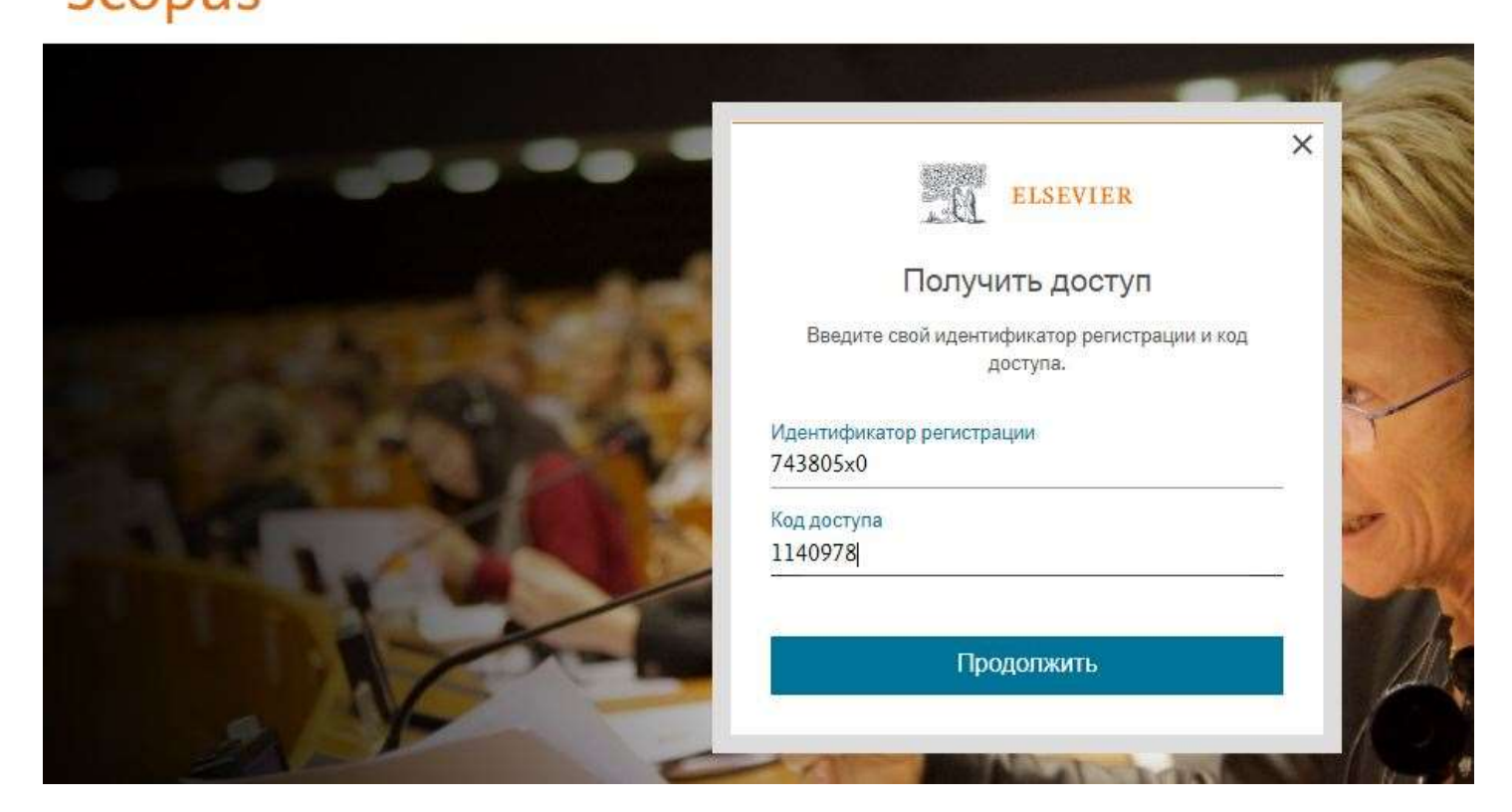

### **Scopus**

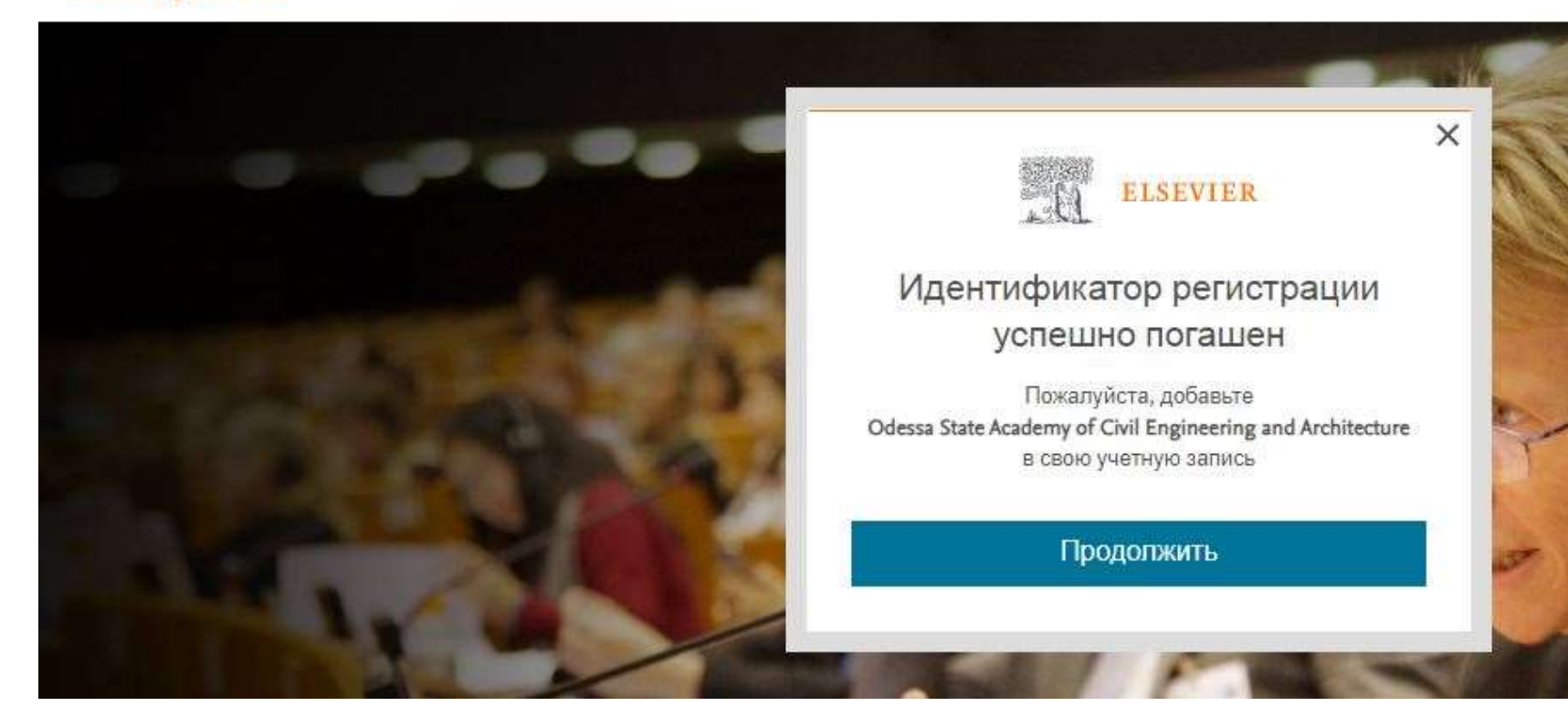

• Введіть Ваш логін, який Ви реєстрували для роботи в особистому кабінеті:

**Scopus** 

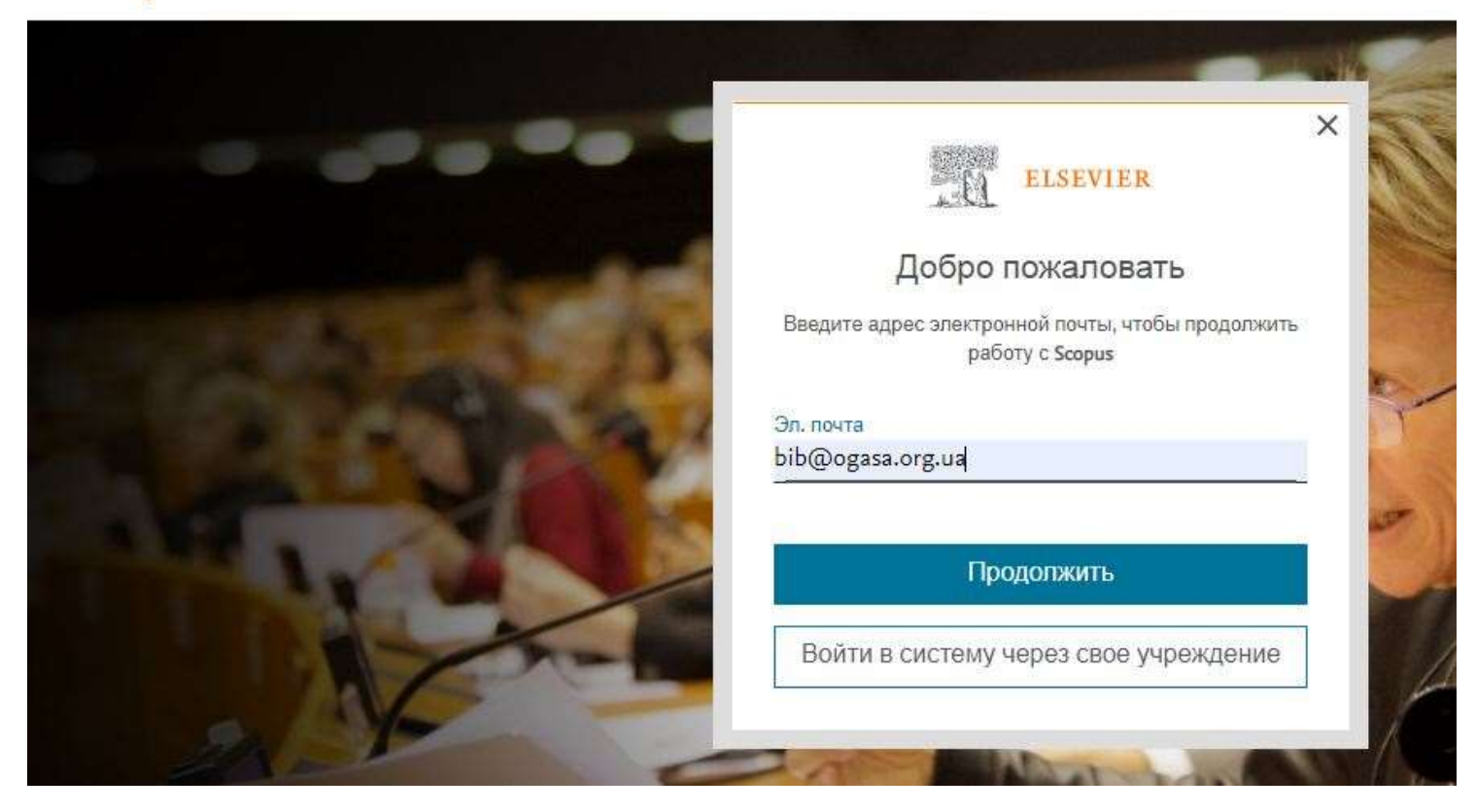

• Введіть Ваш пароль, який Ви реєстрували для роботи в особистому кабінеті:

#### **Scopus**

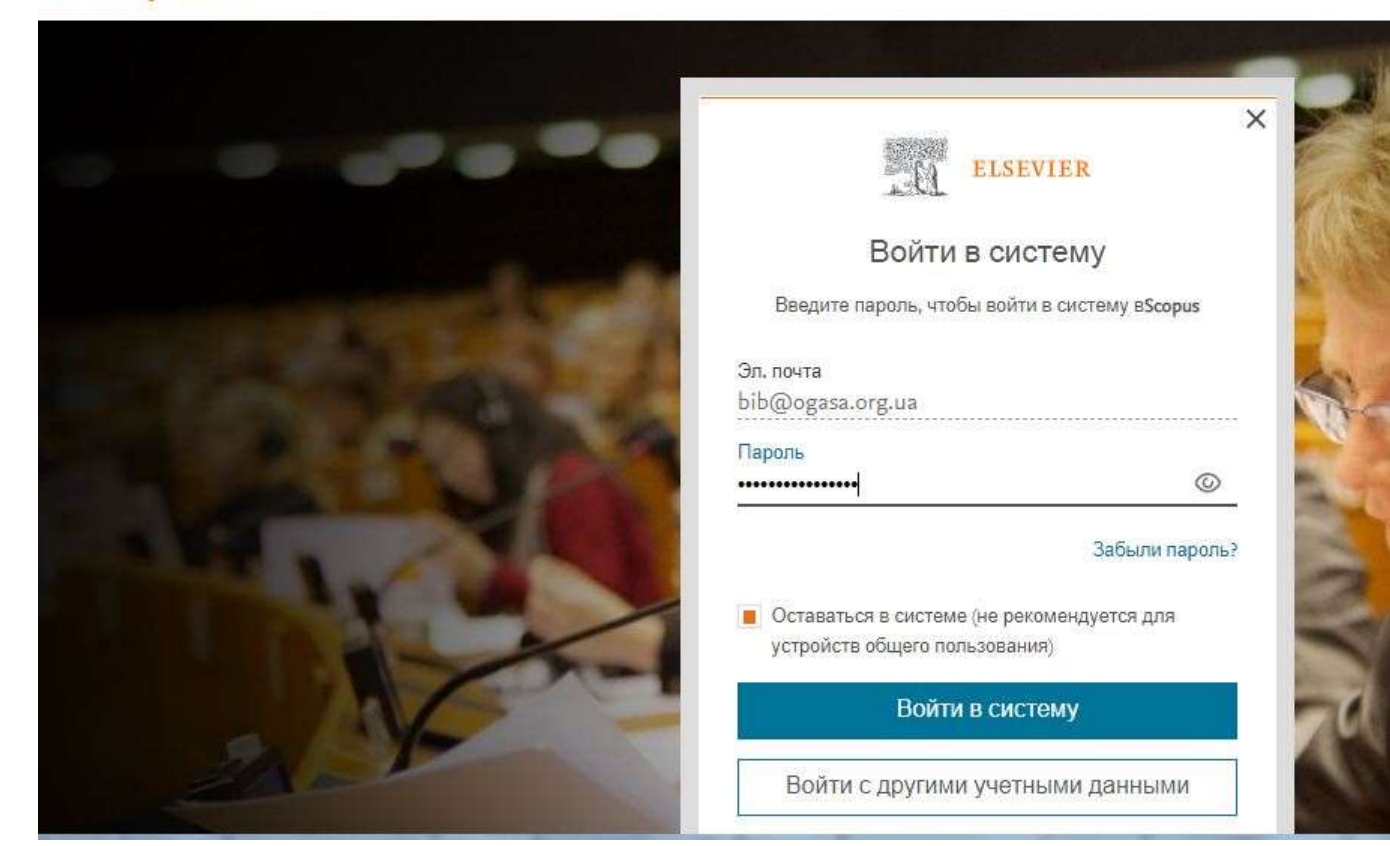

### 6 крок • Якщо все вірно, то Ви зайдете до БД Scopus, через доступ ОДАБА:

Доступ предоставлен Odessa State Academy of Civil Engineering and Architecture

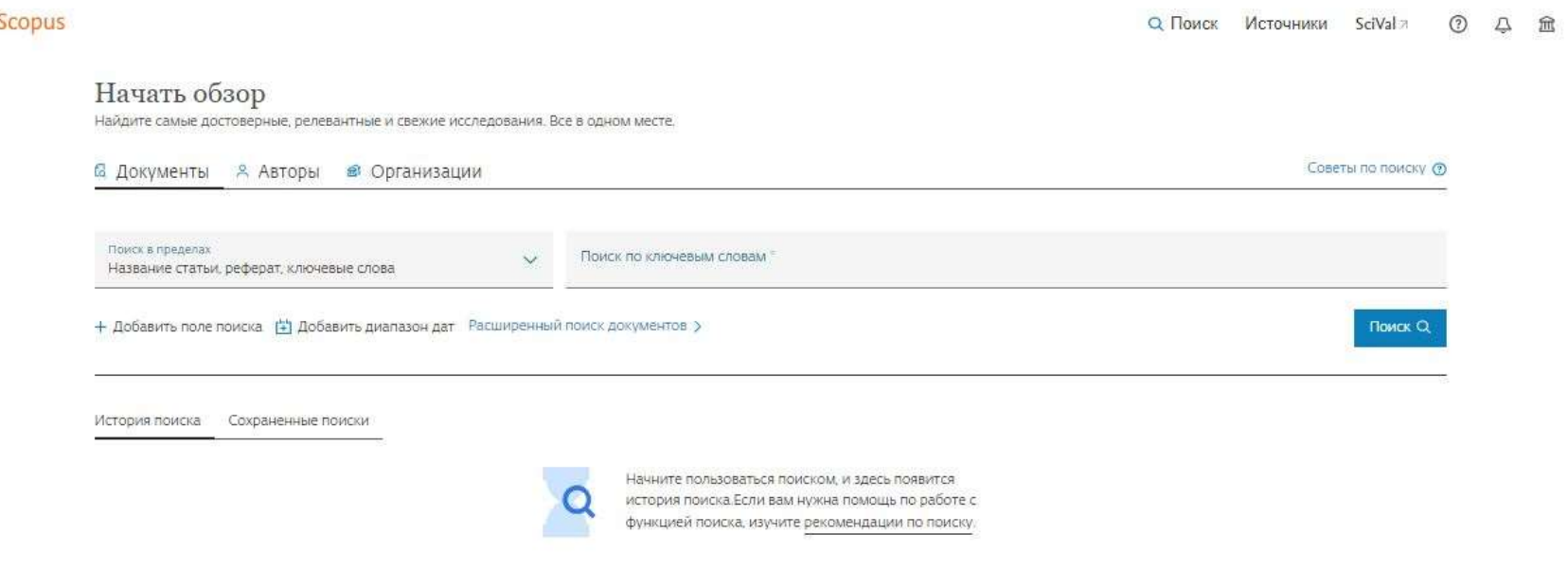

Доступ діє з дня коли Вас внесли до бази і до наступного року (або припинення договору БД Scopus з ЗВО)